Sketch Input of Engineering Solid Models

4. Open problems

Pedro Company

Peter Varley Register

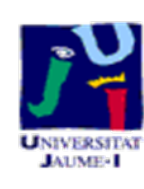

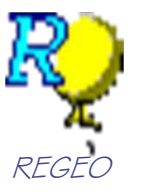

### **Introduction**

#### **Introduction**

- Virtual paper
- Annotated sketches
- Assembling sketches
- Summary

We shall introduce some long term open problems in the sector of SBM tools:

- Making virtual paper and pencil more usable than actual paper and pencil
- Interpreting annotated engineering sketches
- Creating assemblies from sketches

Introduction

#### **Virtual paper**

Annotated sketches

Assembling sketches

**Summary** 

#### User studiesassert that current SBM tools

 $\boldsymbol{X}$ Are still less usable thanpaper and pencil sketches

The "hardware" of paper and pencil sketching is **simple** …

X. Do not possess **significantly** improved functionality

… but its operation is sophisticated …

… as paper and pencil sketching is **multimodal**!

*Let us see some examples!*

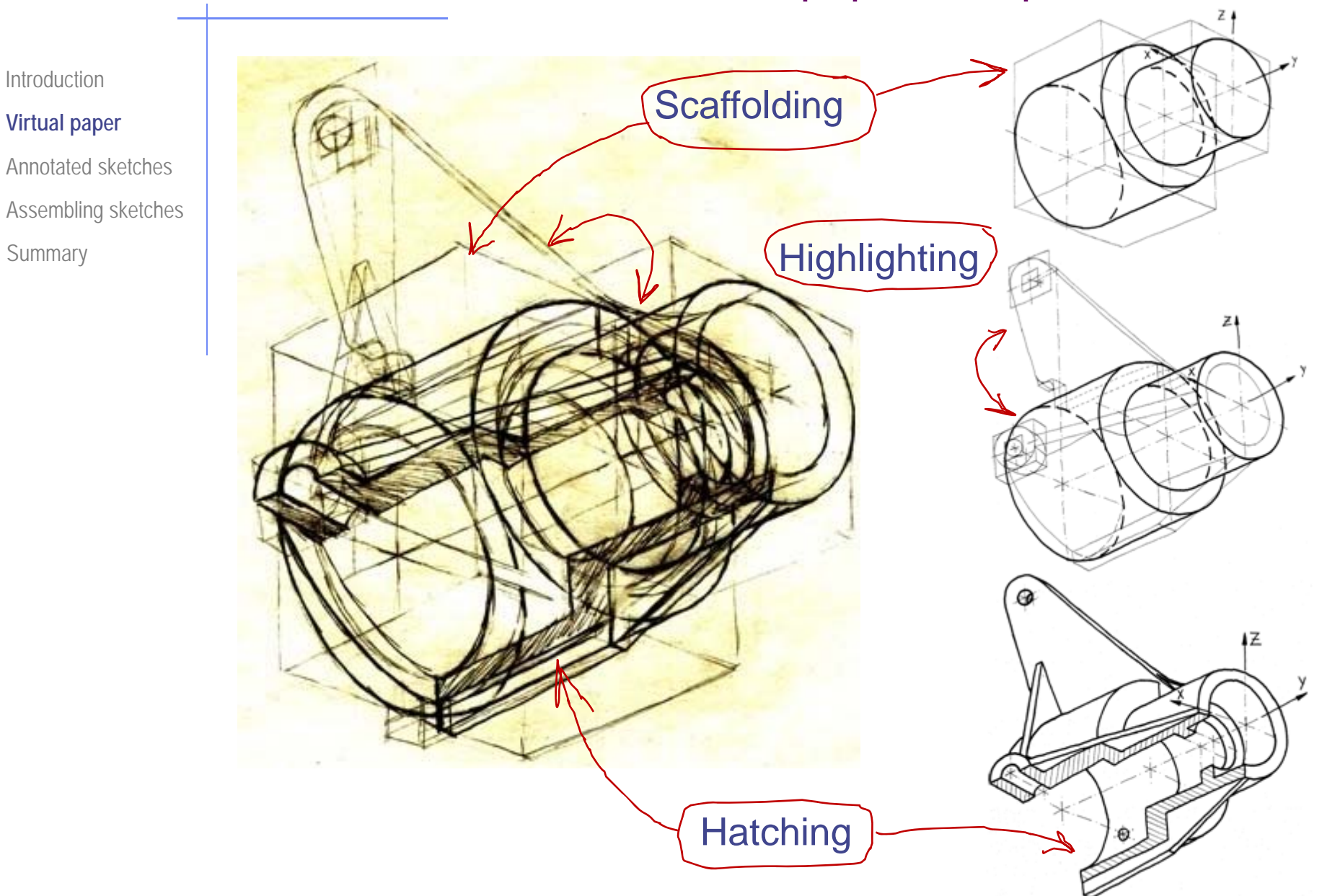

Summary

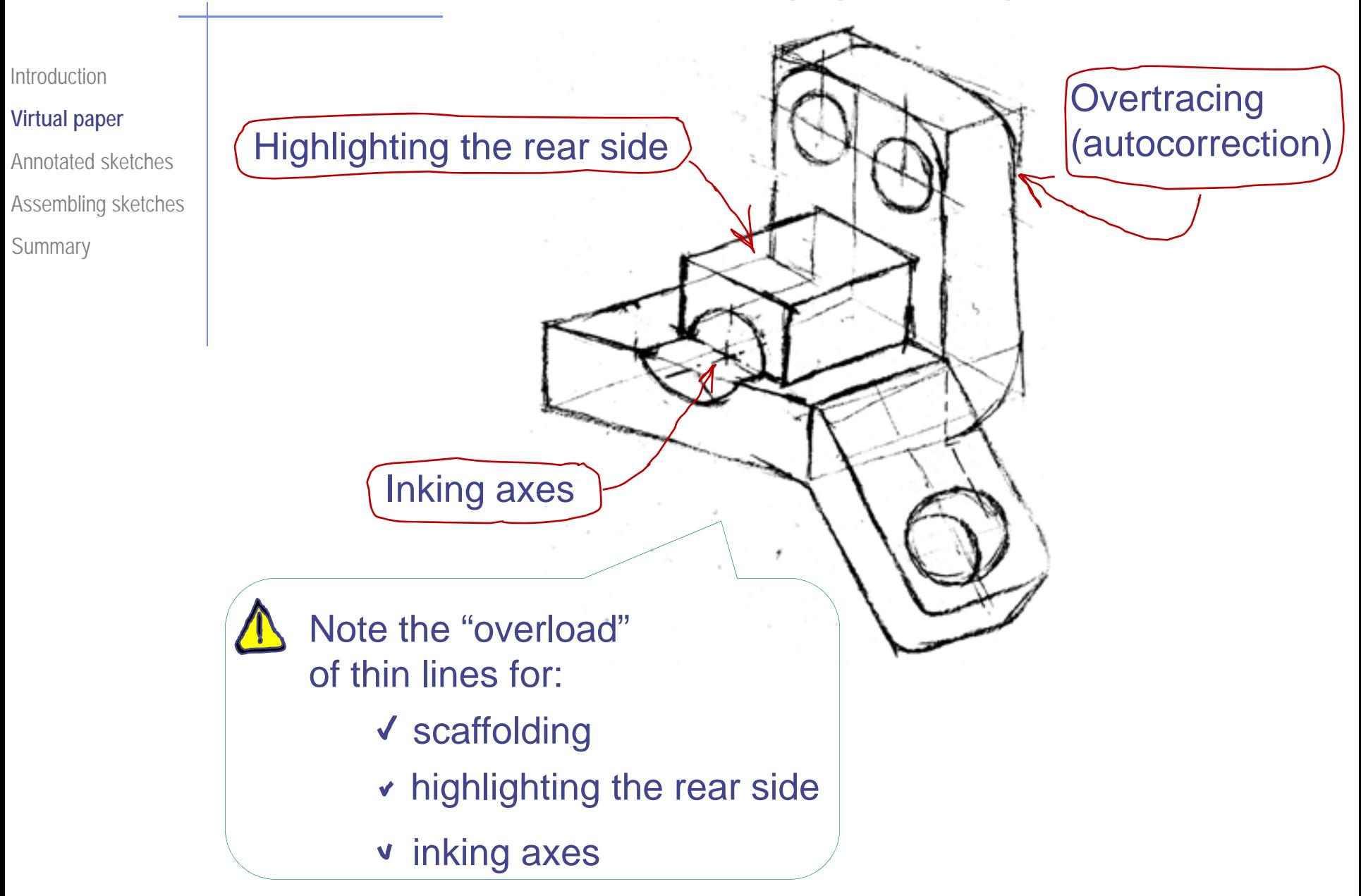

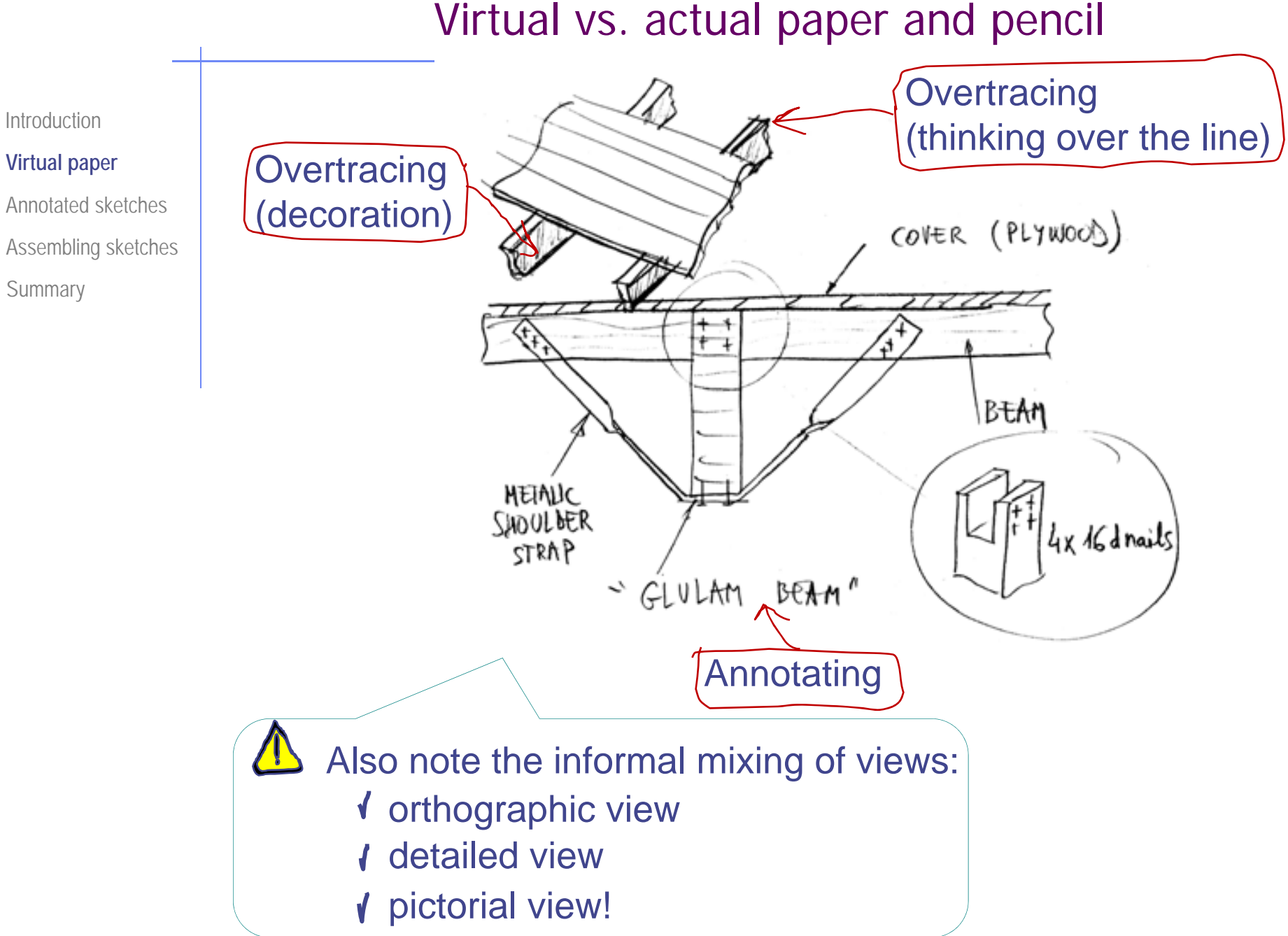

Summary

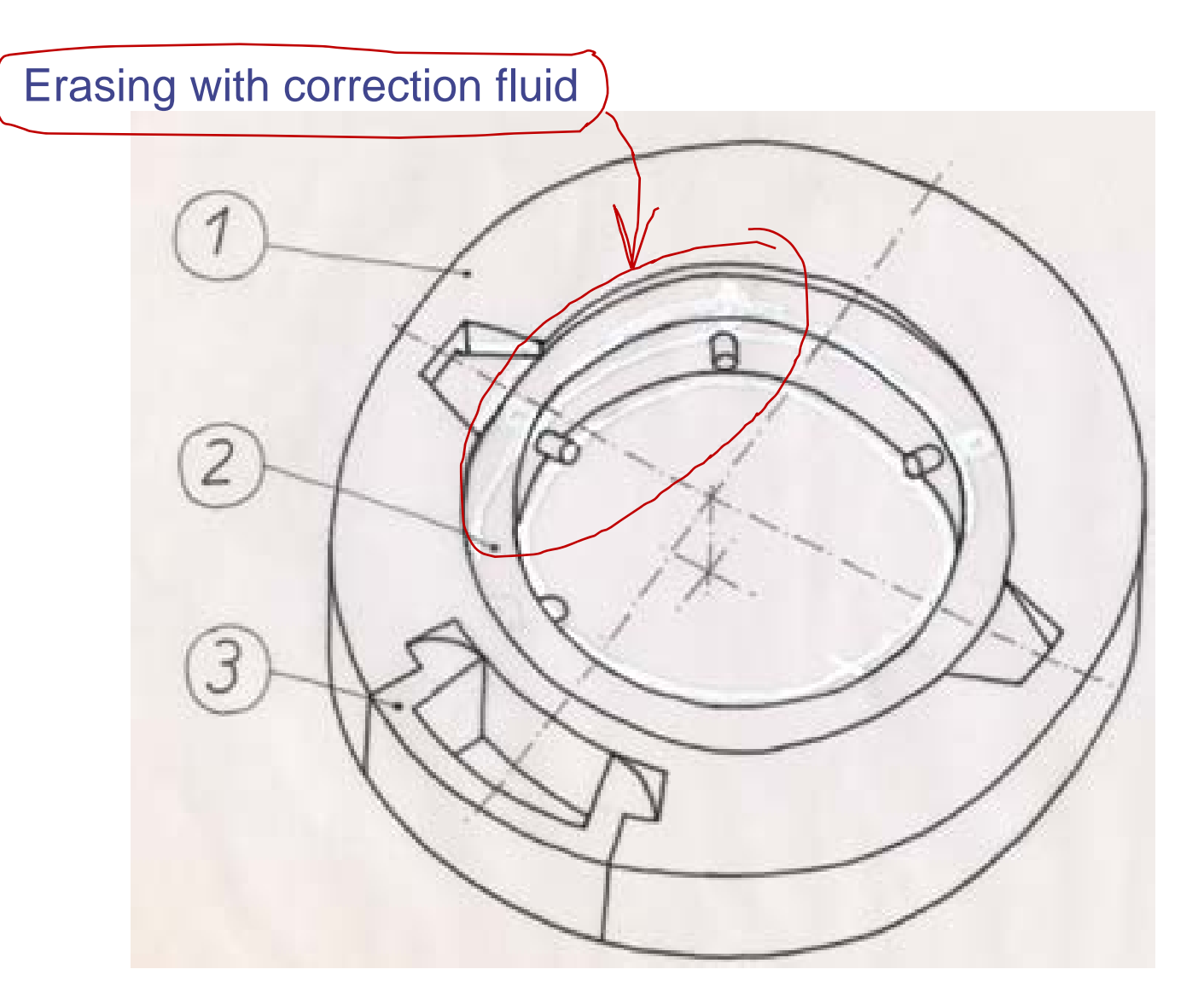

#### Introduction

#### **Virtual paper**

- Annotated sketches
- Assembling sketches
- Summary

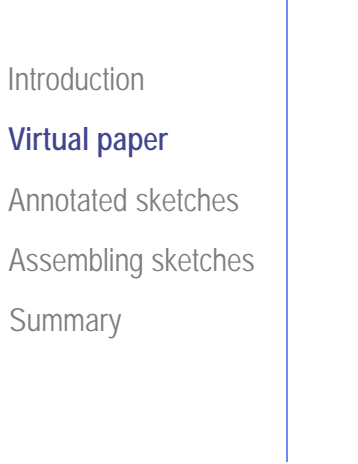

## Hard cut and paste

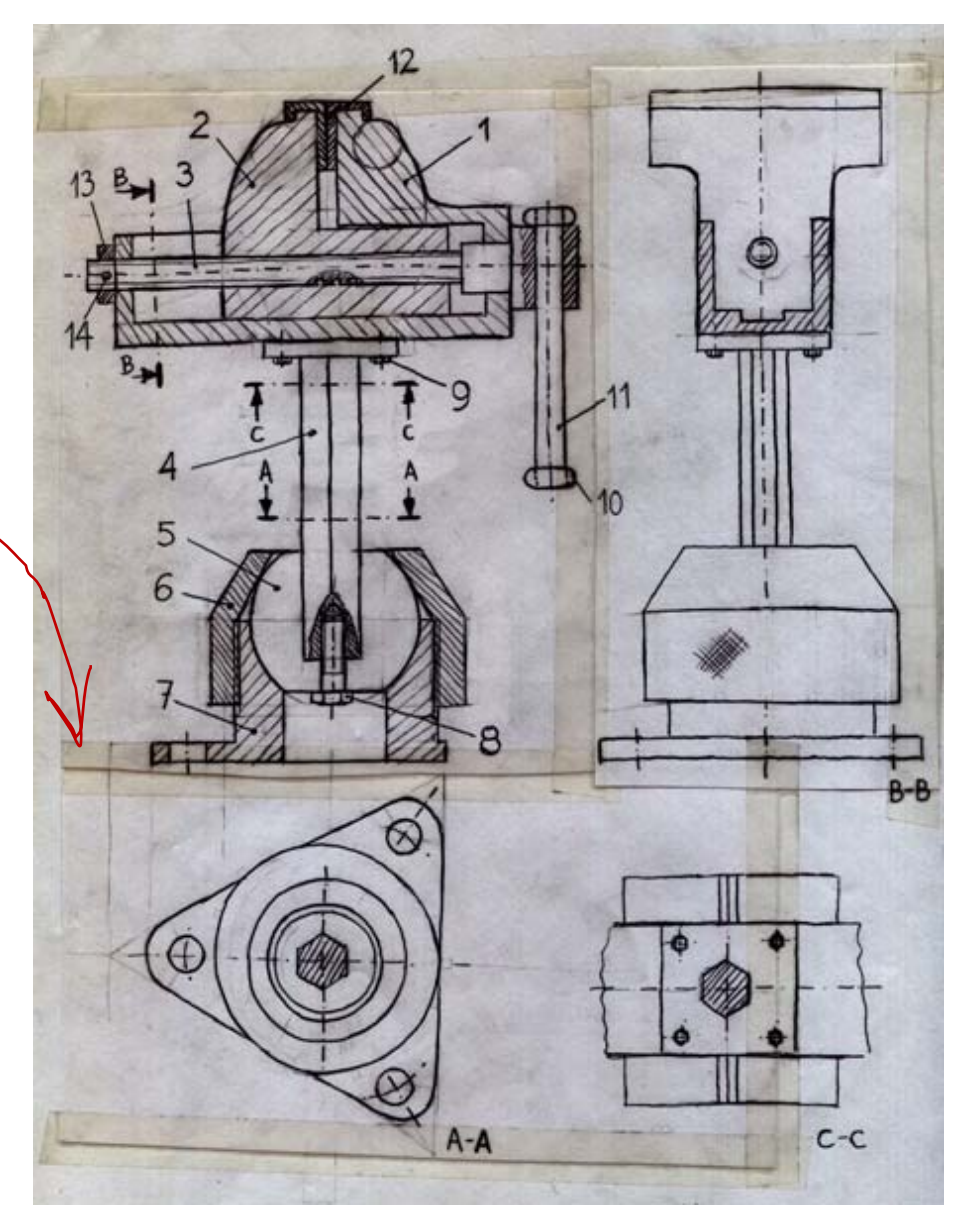

Introduction

#### **Virtual paper**

Annotated sketchesAssembling sketches

Summary

#### **Symmetry** to complete the drawing

The copies were made though transparent paper superimposed and displaced over the original drawing

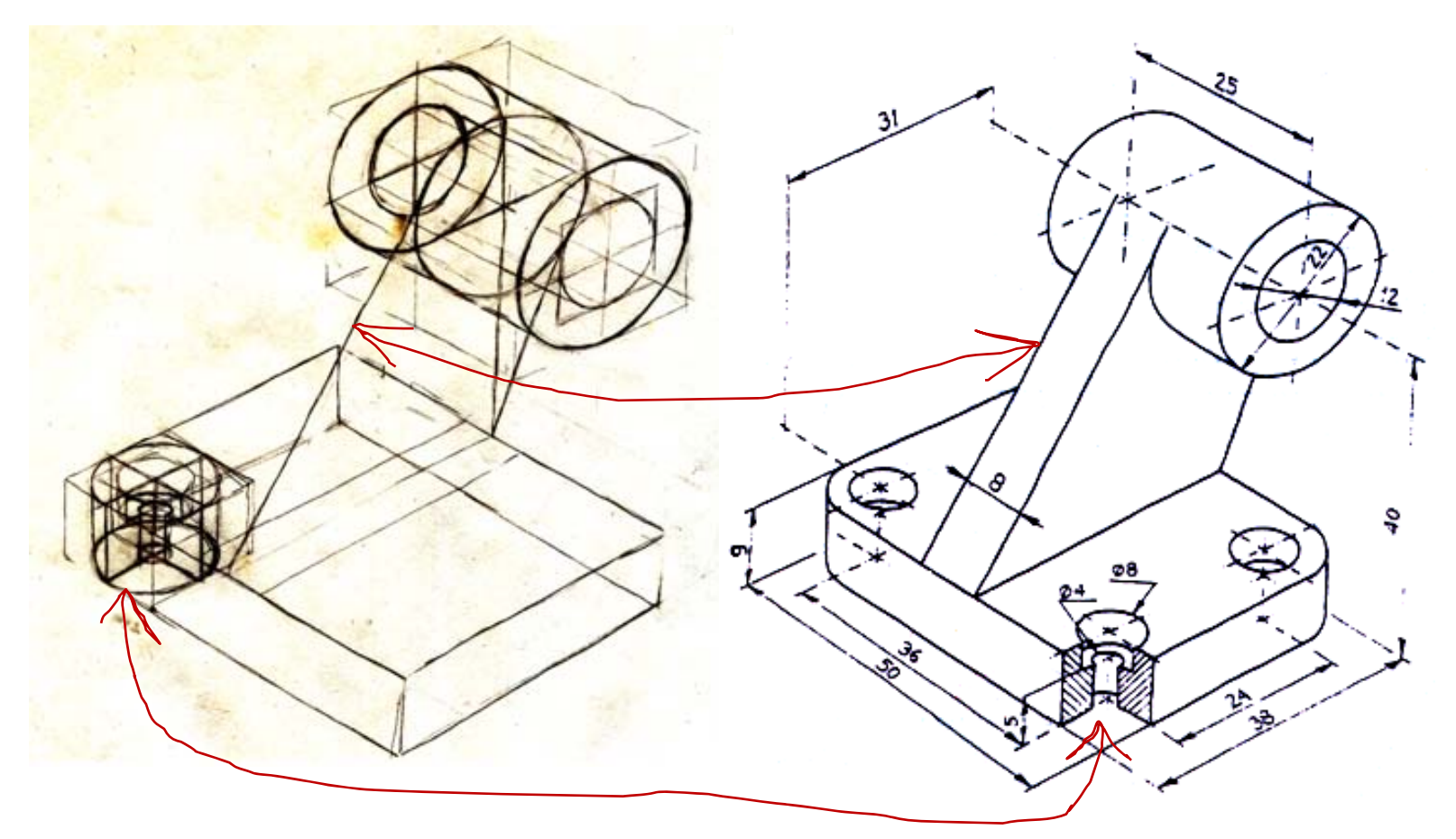

Introduction

#### **Virtual paper**

Annotated sketches

Assembling sketches

**Summary** 

#### The set of **operational modes** is complex: $\sqrt{ }$

We conclude that:

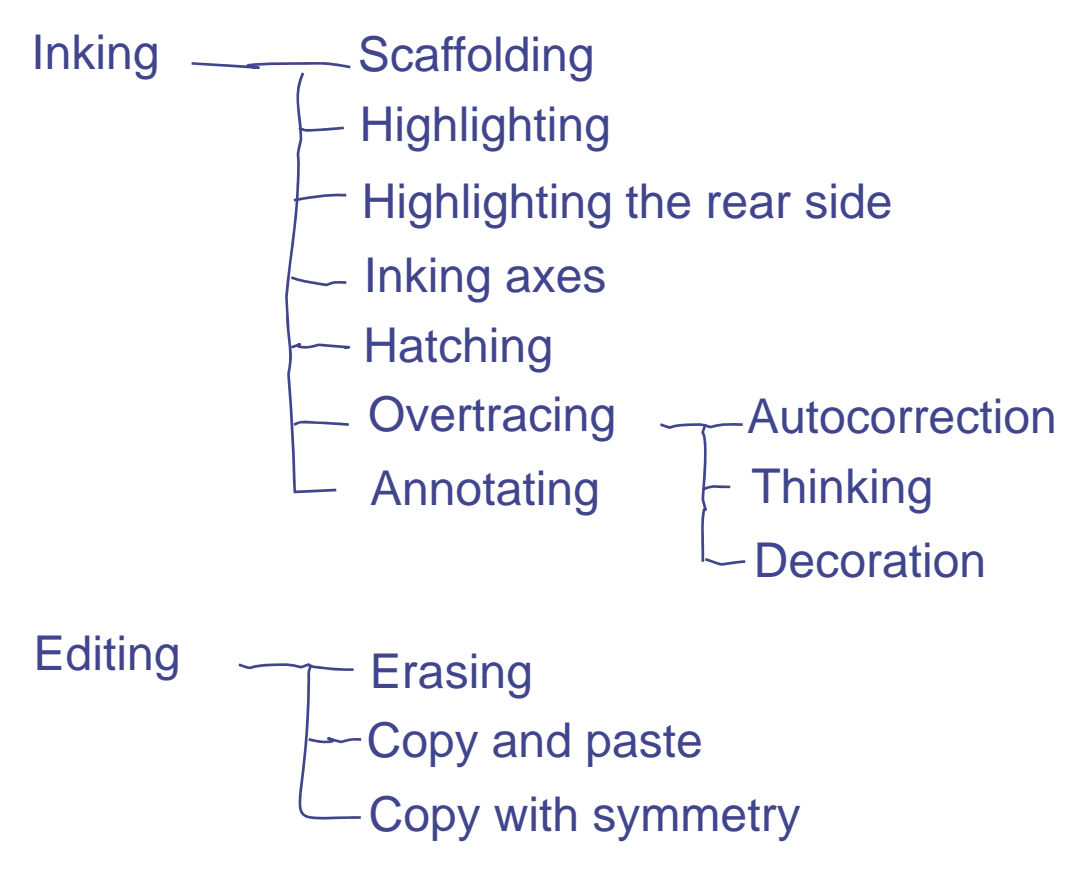

#### The **switching strategy** is non-intrusive !

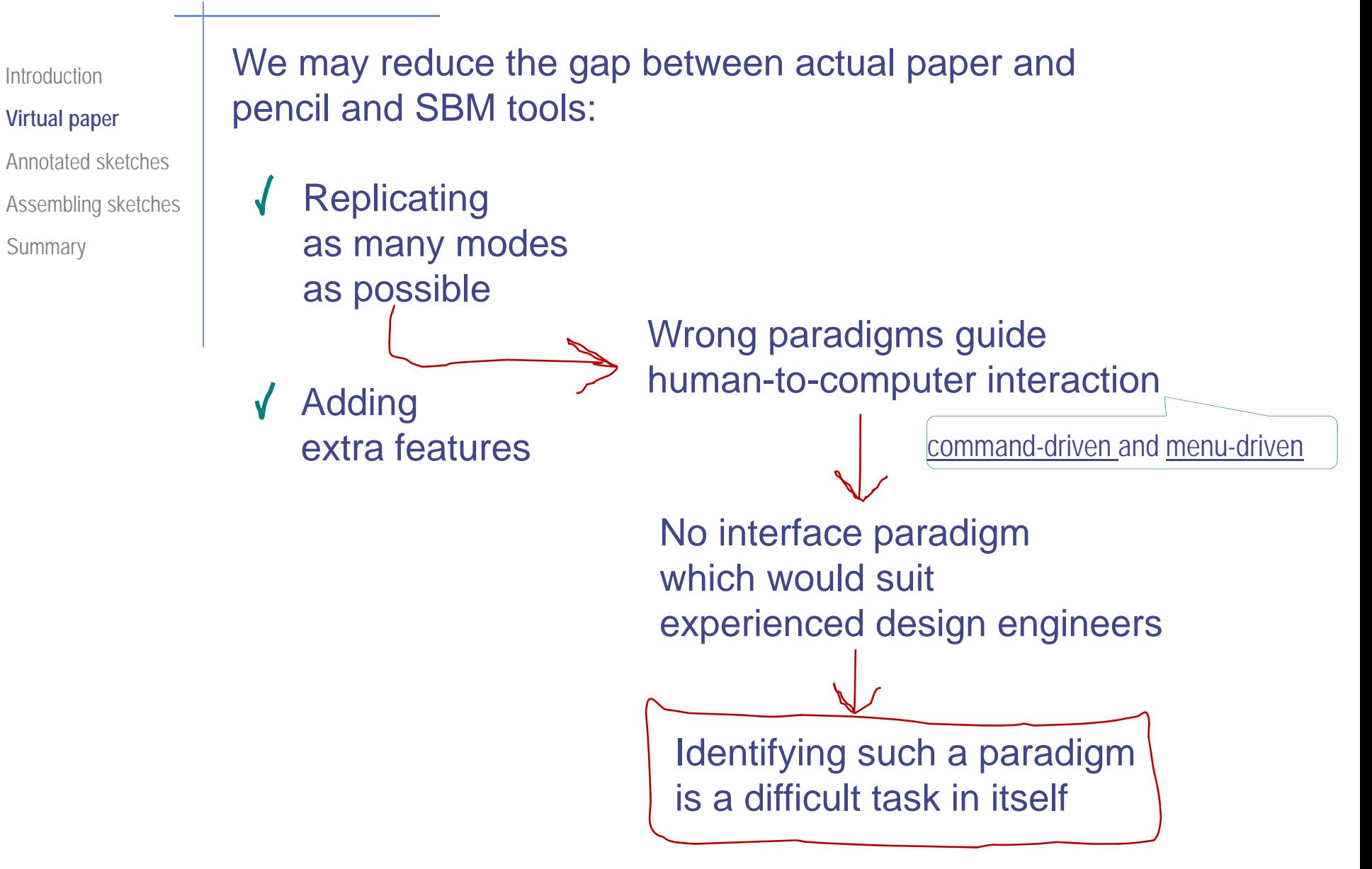

Introduction

#### **Virtual paper**

Annotated sketchesAssembling sketches **Summary** 

We may reduce the gap between actual paper and pencil and SBM tools:

**Replicating** as many modes as possible

Adding extra features

There is a broad agreement on some of the main advantages of computer-based systems:

- Work is easier to edit
- ◆ Work is easier to file
- Work is easier to interfaceto other applications

Introduction

#### **Virtual paper**

Annotated sketches

Assembling sketches

Summary

Besides, …

… adding some current CAD operations could also help in reducing editing tasks

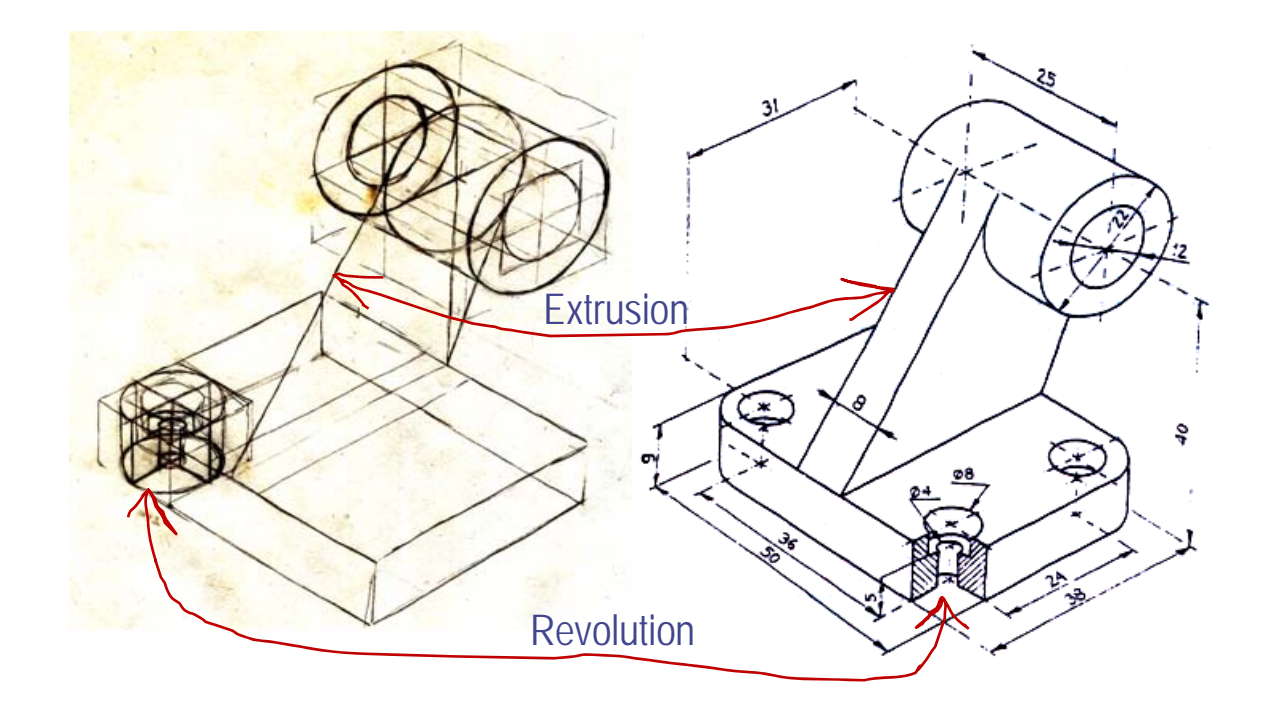

Introduction

#### **Virtual paper**

Annotated sketches

Assembling sketches

**Summary** 

#### Final goal:

SBM tools should be as easy to use as actual paper and pencil!

> Sculptris by "Dr Petter" is a sucessful example [http://www.drpetter.se/project\\_sculpt.html](http://www.drpetter.se/project_sculpt.html)

To this end:

### Hardware advances are required

For example, tablets have been reported to be less comfortable to use than pencil and paper because of the small gap (both in time and distance) between the cursor and the pencil tip

## Software improvements are also required

Use and maintenance of computers still requires technical knowledge which designers, quite rightly, do not see as part of their job

Introduction

#### **Virtual paper**

- Annotated sketches
- Assembling sketches
- **Summary**

We still require a full taxonomy of operating modes

Including their mutual relationships and descriptions of cues used to discriminate between them

The list we have described is illustrative, but far from exhaustive

Two questions must be posed

- How many functions can be provided without buttons and menus?
- How many functions does a design engineer require?

If the second answer is larger than the first, we need a new paradigm

Introduction

#### **Virtual paper**

Annotated sketches

Assembling sketches

**Summary** 

Full modeless applications are not the final goal

If we wish to replicate real paper-and-pencil scenarios in virtual environments, we must be aware thatactual paper-and-pencil scenarios include a rich variety of different modes

Replicating paper-and-pencil scenarios in virtual environments is still unfeasible

> Although the goals of SBM have supposedly already been accomplished, practical implementations have unfriendly interfaces

Introduction

Virtual paper

**Annotated sketches**

Assembling sketches

Summary

Three types of input have been considered so far for SBM: *Drawing or Sketch on paper Raster Image*

- perfect line drawings
- 2 line drawings containing some "minor" mistakes

3 freehand sketches

But this simple classification may be refined!

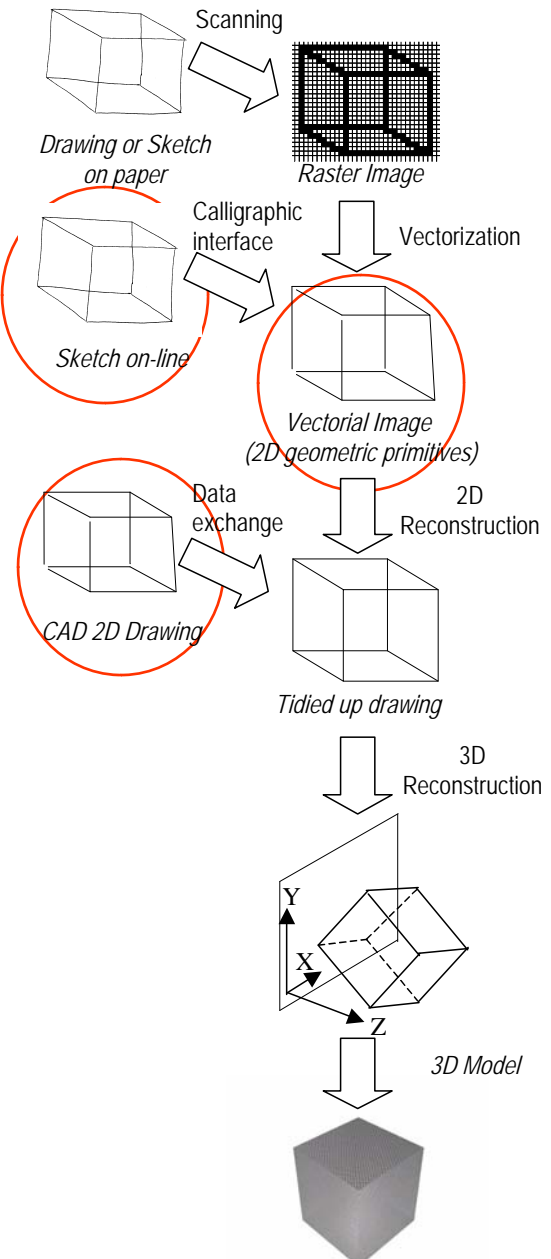

We can consider three purposes for sketching:

- *thinking*
- *talking*
- *prescribing*

Combined with two levels of geometrical information: *Line drawings*  $\sqrt{2}$ *Sketches*

And two levels of nongeometrical information

> *With annotationsWithout annotations*

> > *(More details in Annex 8)*

Introduction

Virtual paper

Summary

**Annotated sketches**

Assembling sketches

Introduction

- Virtual paper
- **Annotated sketches**

Assembling sketches **Summary** 

We can consider three purposes for sketching:

- *thinking*
- *talking*
- *prescribing*

Combined with two levels of geometrical information: *Line drawings Sketches*

And two levels of nongeometrical information *With annotations*

*Without annotations*

*(More details in Annex 8)*

#### An open problem derived from this classification is **interpreting annotated engineering sketches**

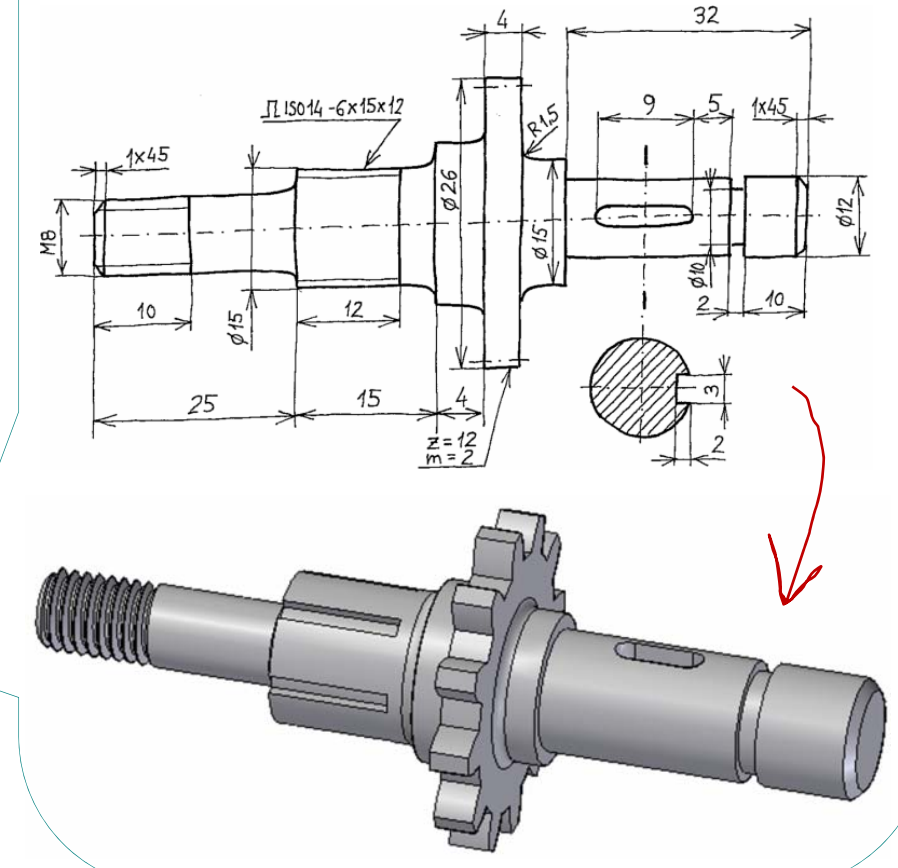

Introduction

Virtual paper

**Annotated sketches**

Assembling sketches

Summary

The generic term "annotations" includes:

- Many standardised conventions (e.g. dimensions)  $\sqrt{2}$
- Cut views with hatchings
- A large etcetera of icons and symbols

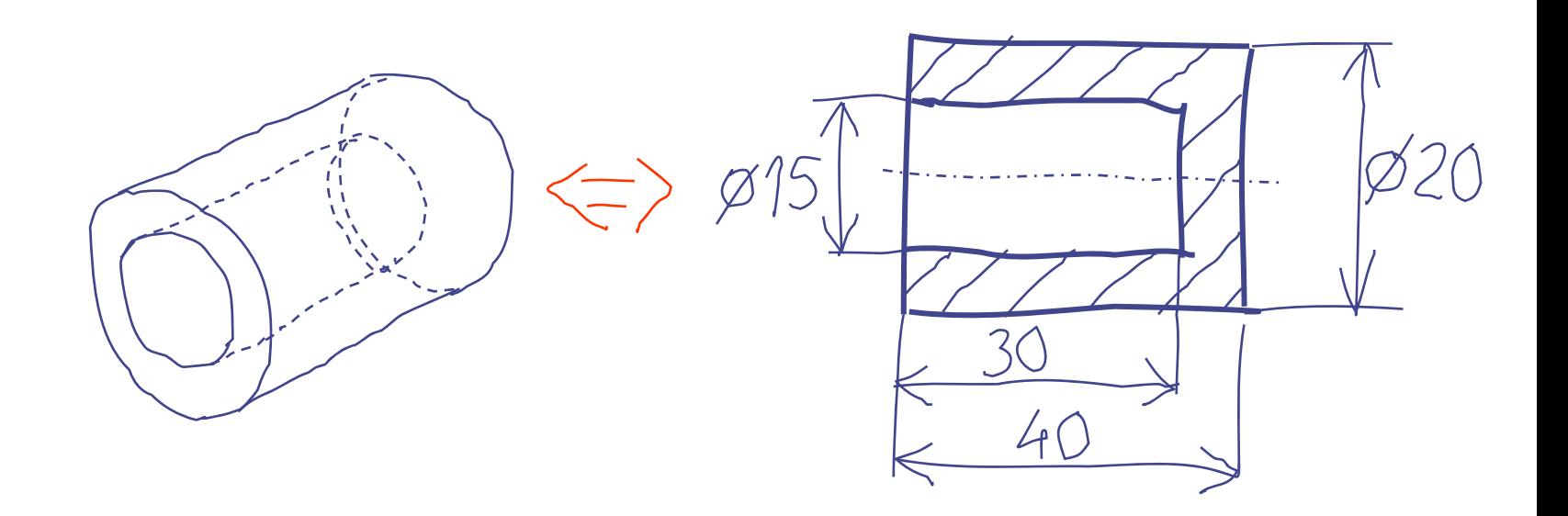

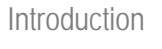

Virtual paper

#### **Annotated sketches**

Assembling sketches

**Summary** 

The proposed approach for the open problem of **producing 3D models from annotated engineering drawings** is:

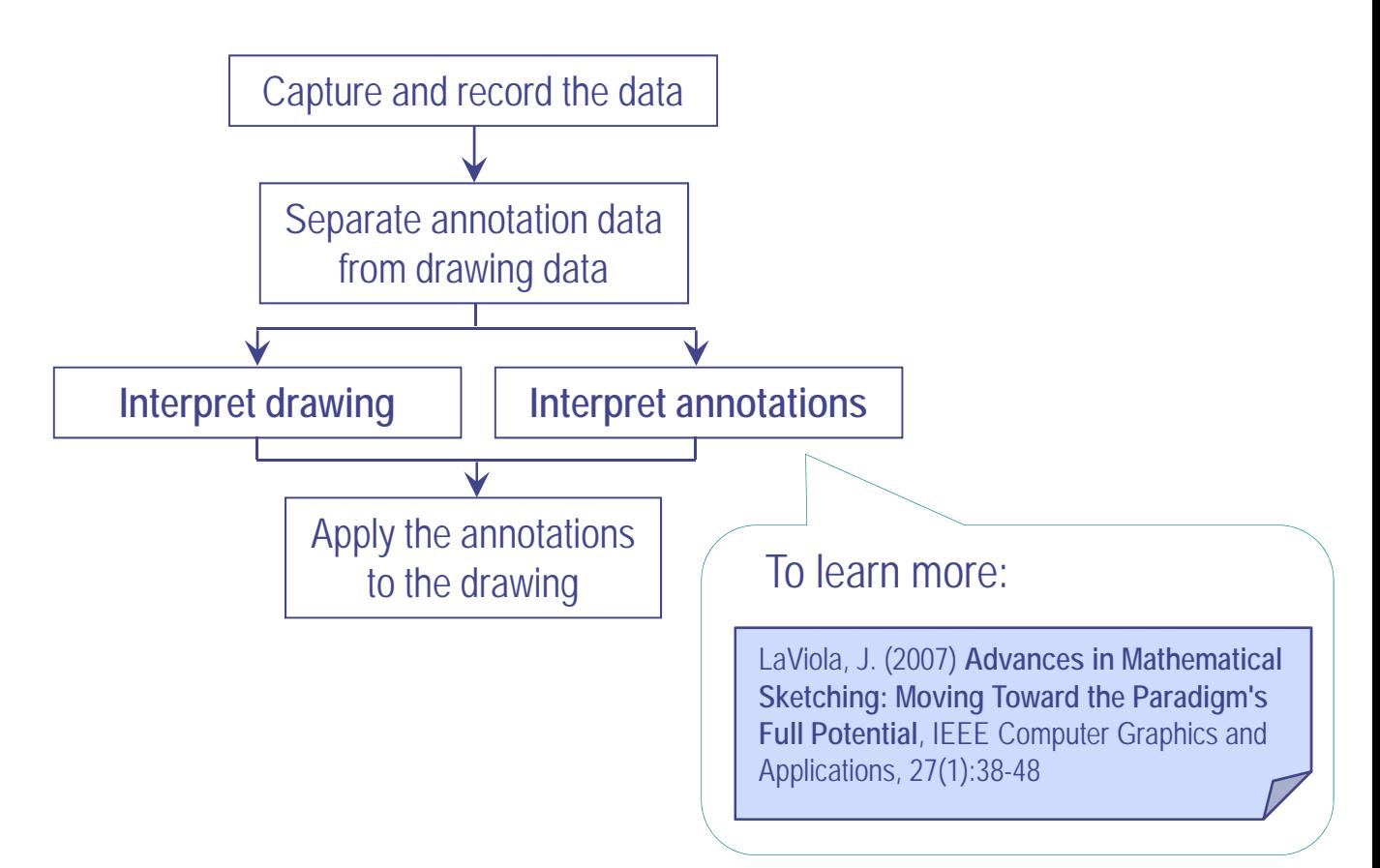

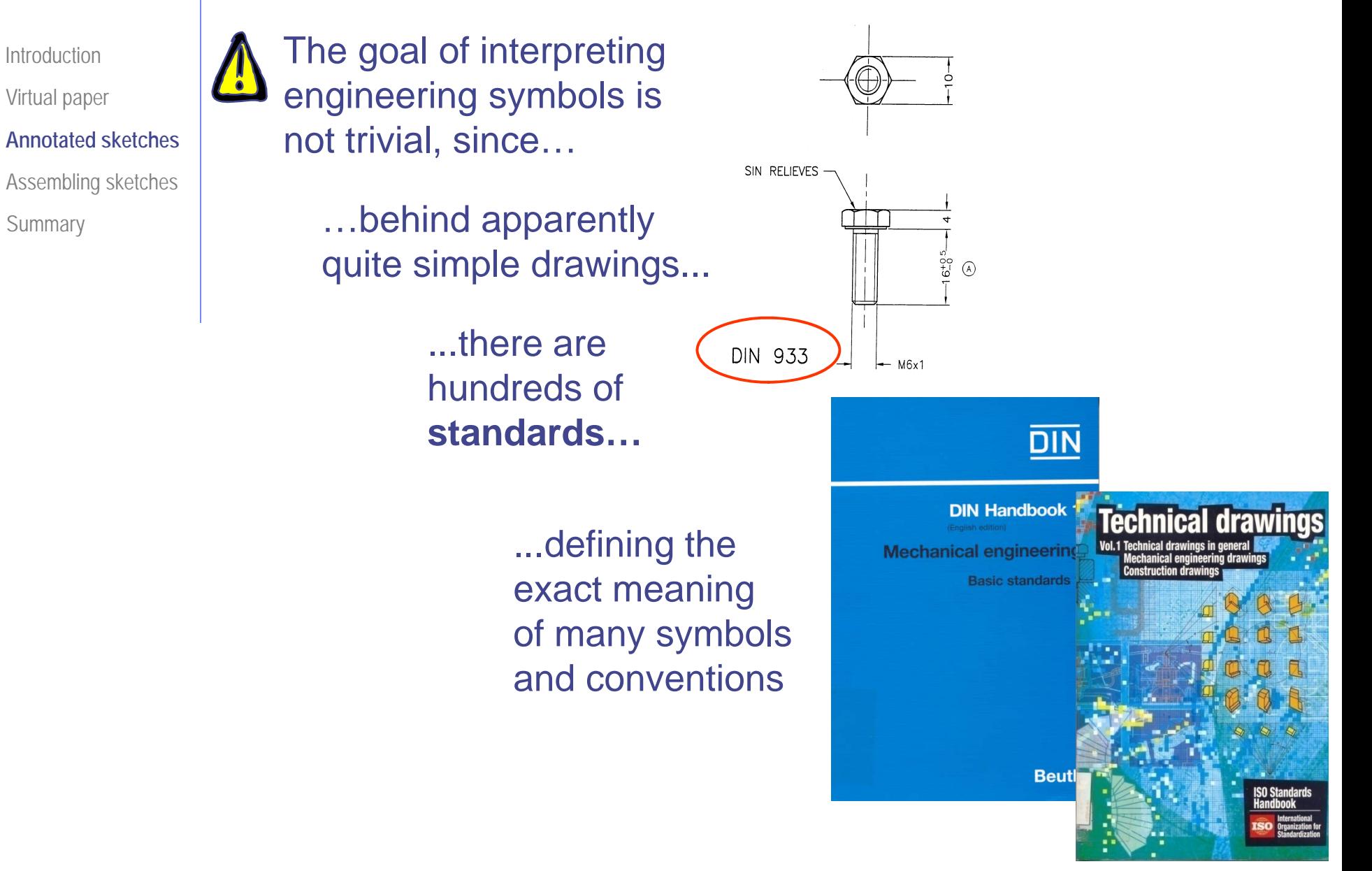

Introduction

Virtual paper

#### **Annotated sketches**

Assembling sketches

**Summary** 

It is obvious that communication of relevant information depends on the **meaning** of **symbols**:

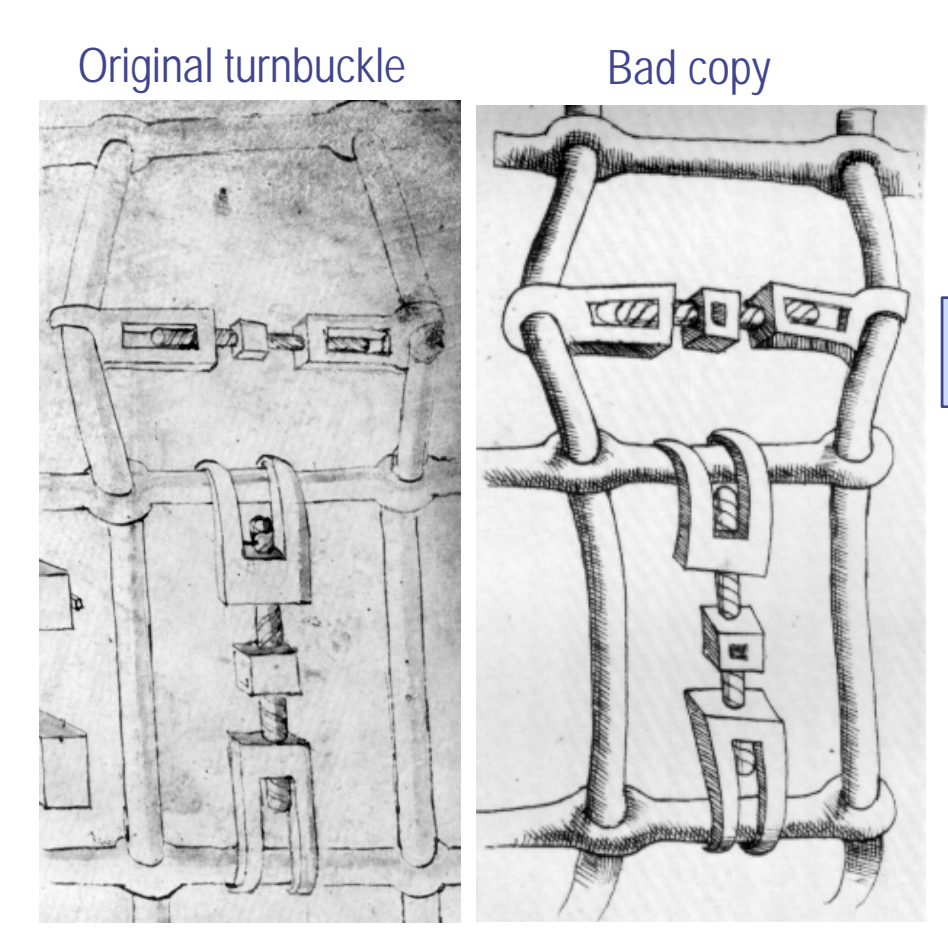

Ferguson E.S. *Engineering and the Mind's Eye*, MIT Press (1992)

Misunderstanding of symbols causes technical information loss!

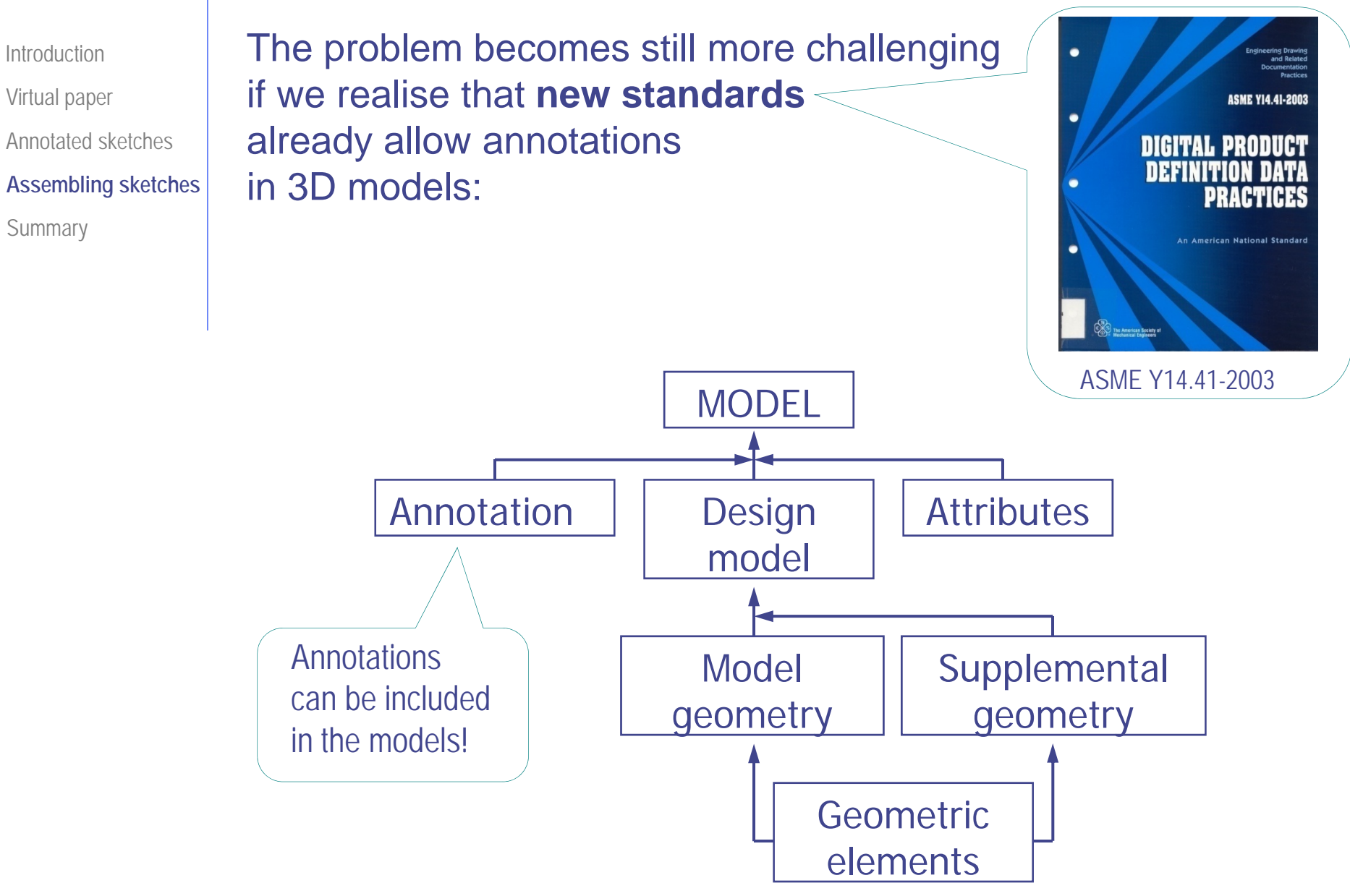

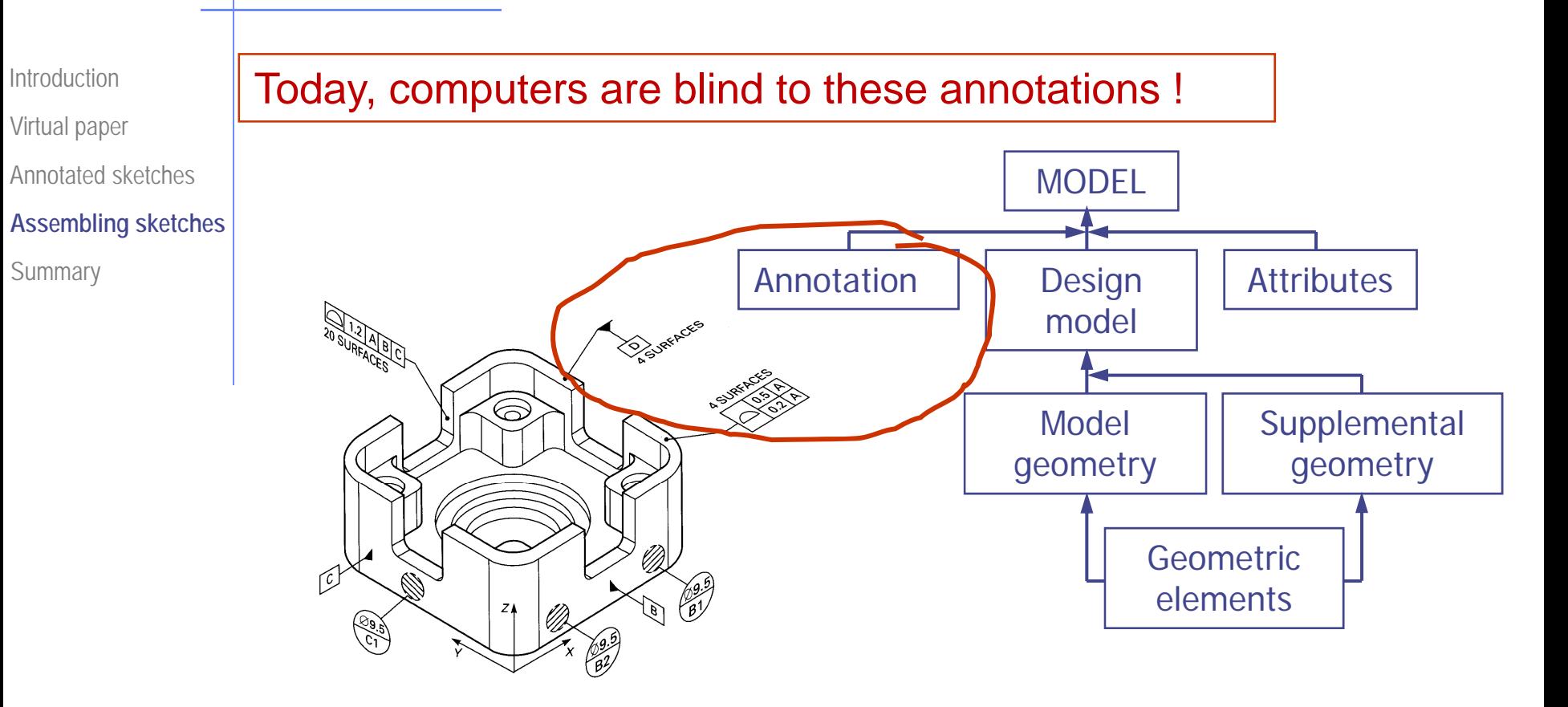

The annotations are just "labels" added to the model

- $\checkmark$  Which the user can read and modify,
- $\chi$  but the geometrical engine does not use them, neither to construct, nor to edit or validate the model.

Introduction

Virtual paper

**Annotated sketches**

Assembling sketches

**Summary** 

One interesting related open problem is **interpreting sketched data input for Computer-Aided Engineering applications**

It is an open problem since data is input through two alternative**WIMP user interfaces** :(window/icon/menu/pointing device)

Stand-alone **CAE pre-processors**  which define both geometric data and attributes Combination of **CAD applications plus downstream CAE pre-processors** CAD exports the geometry and CAE adds attributes

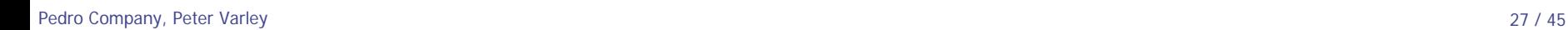

IntroductionVirtual paper

**Annotated sketches**

Assembling sketches

Summary

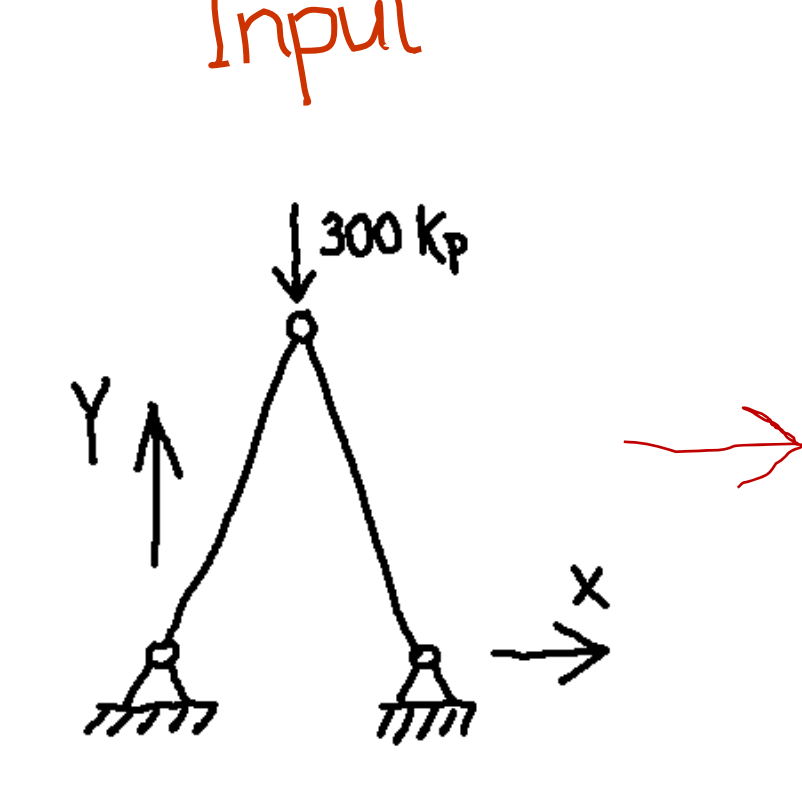

The input are those sketches which designers typically draw aside to fix their ideas before interacting with CAE pre-processors

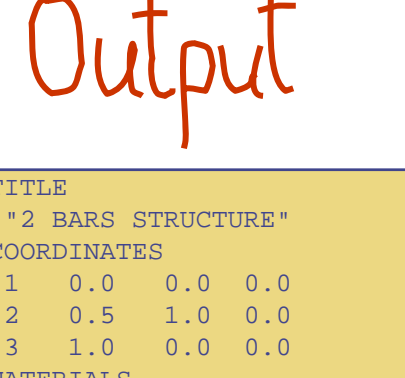

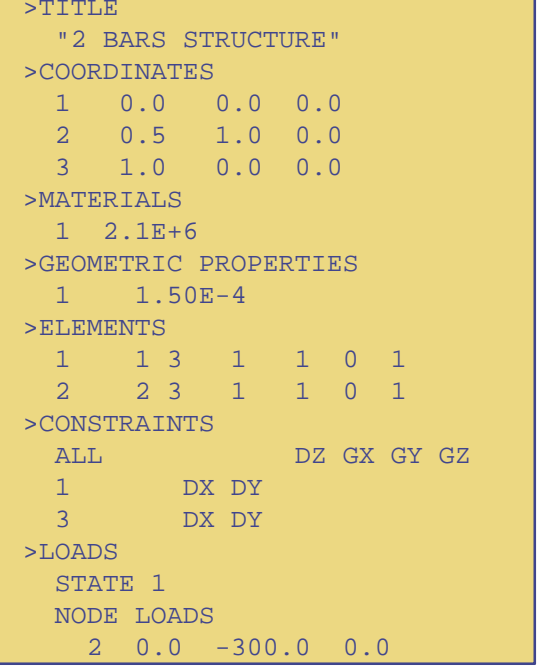

The output is a file which meets the specifications of the desired analysis code

Introduction

Virtual paper

**Annotated sketches**

Assembling sketches

**Summary** 

Two reasonable **assumptions** are:

The input sketches are drawn directly onto a computer screen acting as "virtual paper and pencil"

Not side-drawnon an actual paper sheet!

 $\mathcal{L}$ The user is still in the process of conceptual design and is not yet ready to progress to a detailed design stage

Introduction

Virtual paper

**Annotated sketches**

Assembling sketches

**Summary** 

supply the user with a computer interface similar to classical paper-and-pencil

Hence, the **goals** are:

minimise the amount of information provided by the user …

> … and give the user more freedomin inputting and editing it

Our application, Pre/Adef, distinguishes: Geometric entities 2 Symbols associated with annotations**Gestures** associated withediting tasks (i.e. "sketched commands") IntroductionVirtual paper **Annotated sketches**Assembling sketches Summary Company P., Aleixos N., Naya F., Varley P.A.C., Contero M. and Fernandez-Pacheco D.G. (2008) **A New Sketch-Based Computer Aided Engineering Pre-Processor**. Proc. Sixth Int. Conf. on Engineering Computational Technology. Civil comp Ltd. Paper-149.

IntroductionVirtual paper

**Annotated sketches**

Assembling sketches

**Summary** 

Finally, having interpreted each group in isolation, we must **combine** them into a whole

Connect the bar elements to the appropriate nodes

Apply the loads to the right nodes or elements

The arrow of the 300 kp force is parallel (more or less) to the arrow of the "Y" axis

They have opposite senses

The vector force should thus be interpreted as (0, -300, 0)

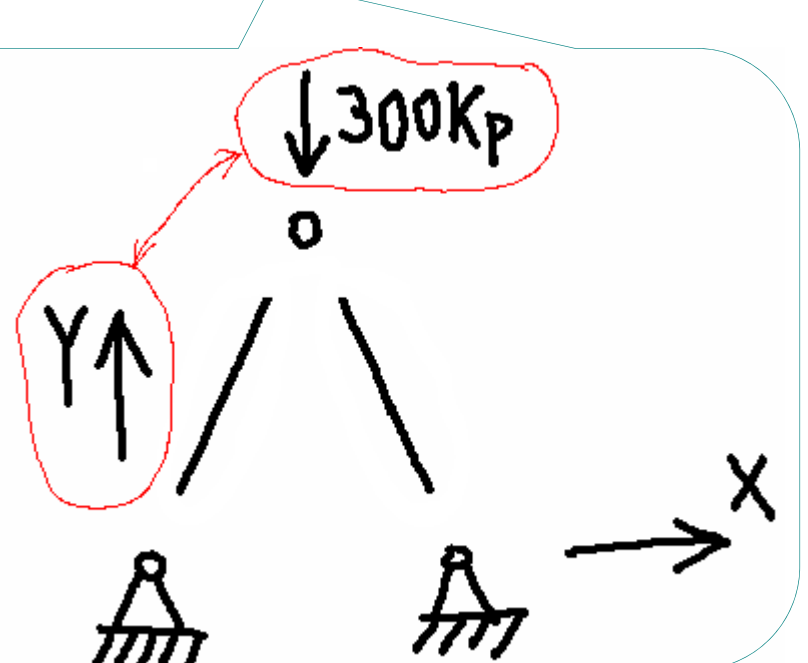

**Introduction** 

Virtual paper

#### **Annotated sketches**

Assembling sketches

Summary

#### We tested our approach by sketching a set of examples

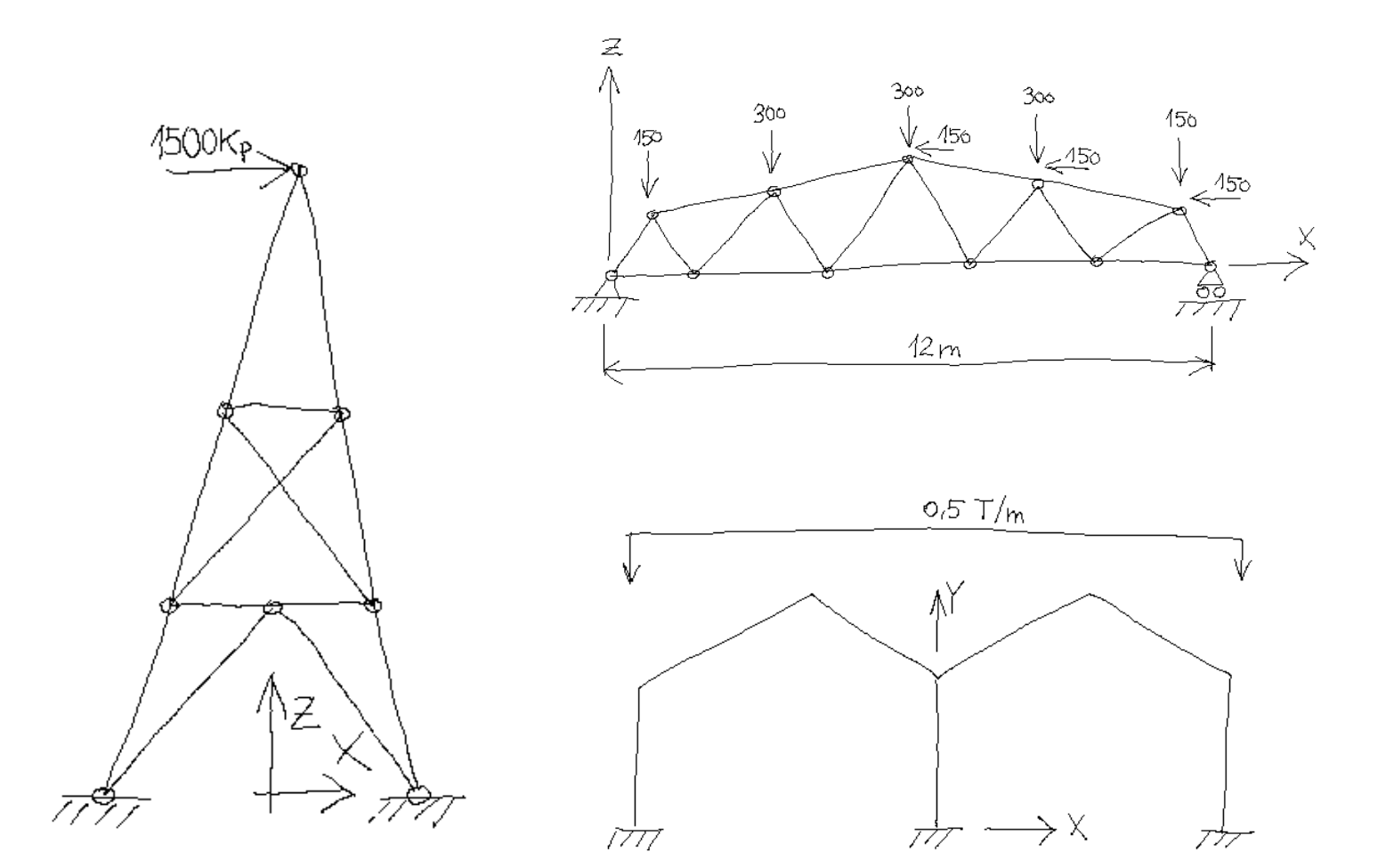

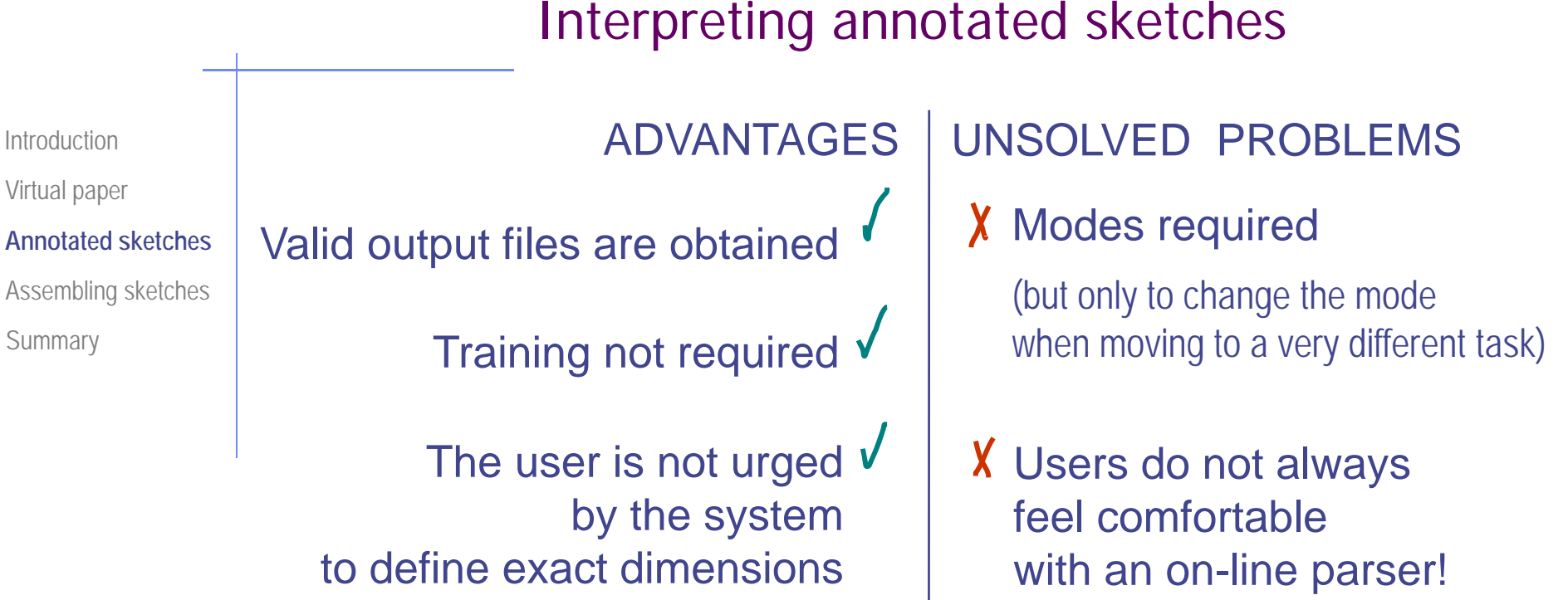

Our interface is similar to but not yet as good-for-thinking as actual paper-and-pencil

But produces output files !

Introduction

Virtual paper

Annotated sketches

**Assembling sketches**

**Summary** 

Currently, we are limited to reconstruct **isolated parts**

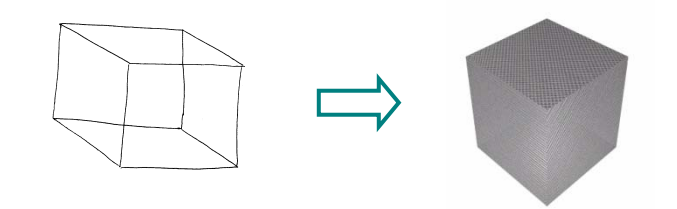

But we want to be able to**create assemblies from sketches !**

Our vision isto define and implement a set of symbols that can help a SBM system to assemble 3D models obtained from 2D sketches

IntroductionVirtual paper Annotated sketches**Assembling sketches Summary** 

 $\sqrt{}$ 

The basic guidelines of our approach should be:

The symbols must be sketched themselves, as part of a "natural" design process

The meaning of the symbols must be "robust"  $\boldsymbol{V}$ 

> In the sense of being understood without mistakes by the geometrical engine in charge of assembling the parts

 $\sqrt{}$ The symbols should overtake the faults of current sets of CAD operations

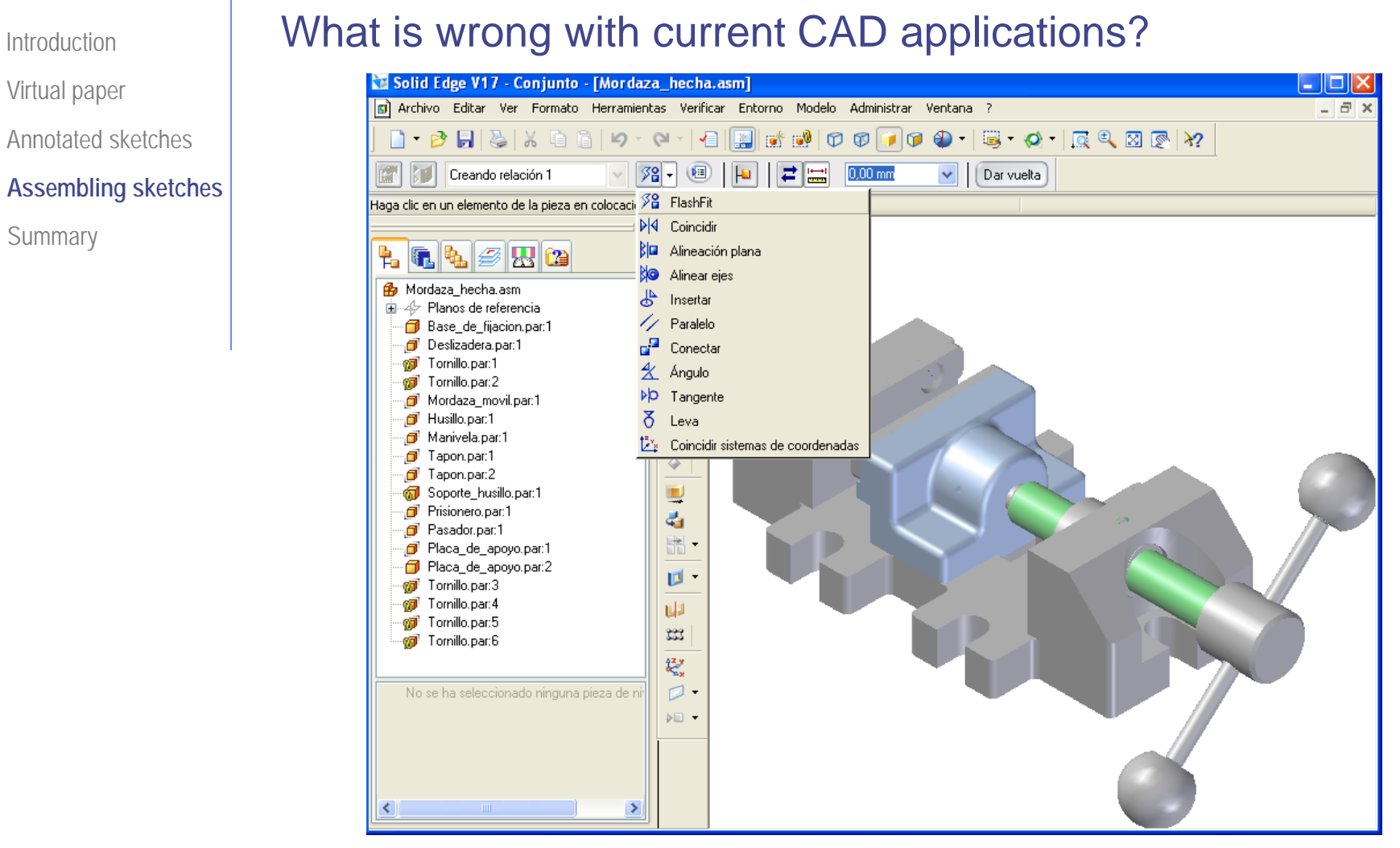

SolidEdge: originally developed and release by [Intergraph](http://en.wikipedia.org/wiki/Intergraph) in 1996 using the [ACIS](http://en.wikipedia.org/wiki/ACIS) [geometric modeling kernel](http://en.wikipedia.org/wiki/Geometric_modeling_kernel) it later changed to using the [Parasolid](http://en.wikipedia.org/wiki/Parasolid) kernel

Summary

Introduction

Virtual paper

Annotated sketches

**Assembling sketches**

**Summary** 

Components can be positioned within the product assembly using:

absolute coordinate placement methods

## **mating conditions**

Mating conditions are definitions of the relative position of components with respect to one another

For example alignment of axis of two holes or distance of two faces from one another

The final positions of all components based on these relationships is calculated using a [geometry constraint](http://en.wikipedia.org/wiki/Geometry_constraint_engine)  [eng](http://en.wikipedia.org/wiki/Geometry_constraint_engine)ine built into the CAD or visualisation package

Introduction

Virtual paper

Annotated sketches

**Assembling sketches Summary** 

Some **tools for mating conditions** assist the user to get an intuitive and friendly set of constraints:

As users place parts in an assembly, assembly relationships position new parts relative to parts already in the assembly. There are several relationship types for positioning parts relative to each other.

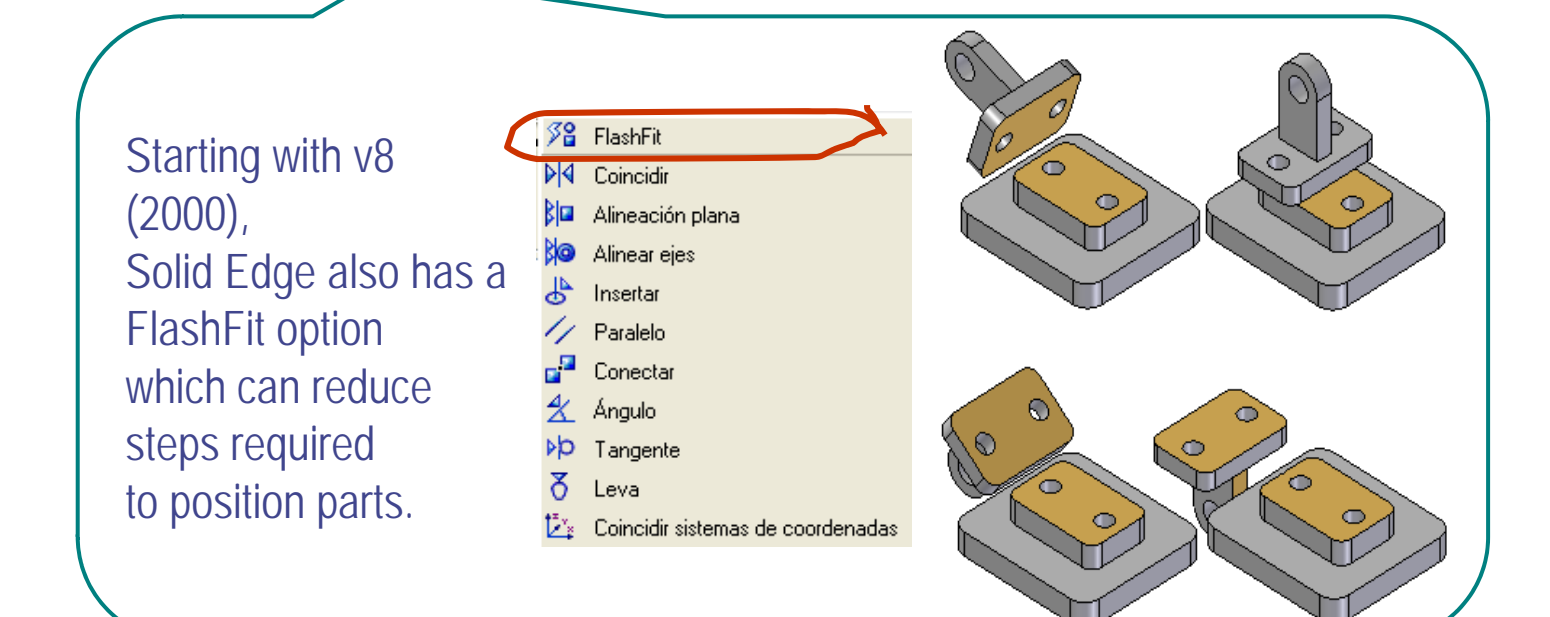

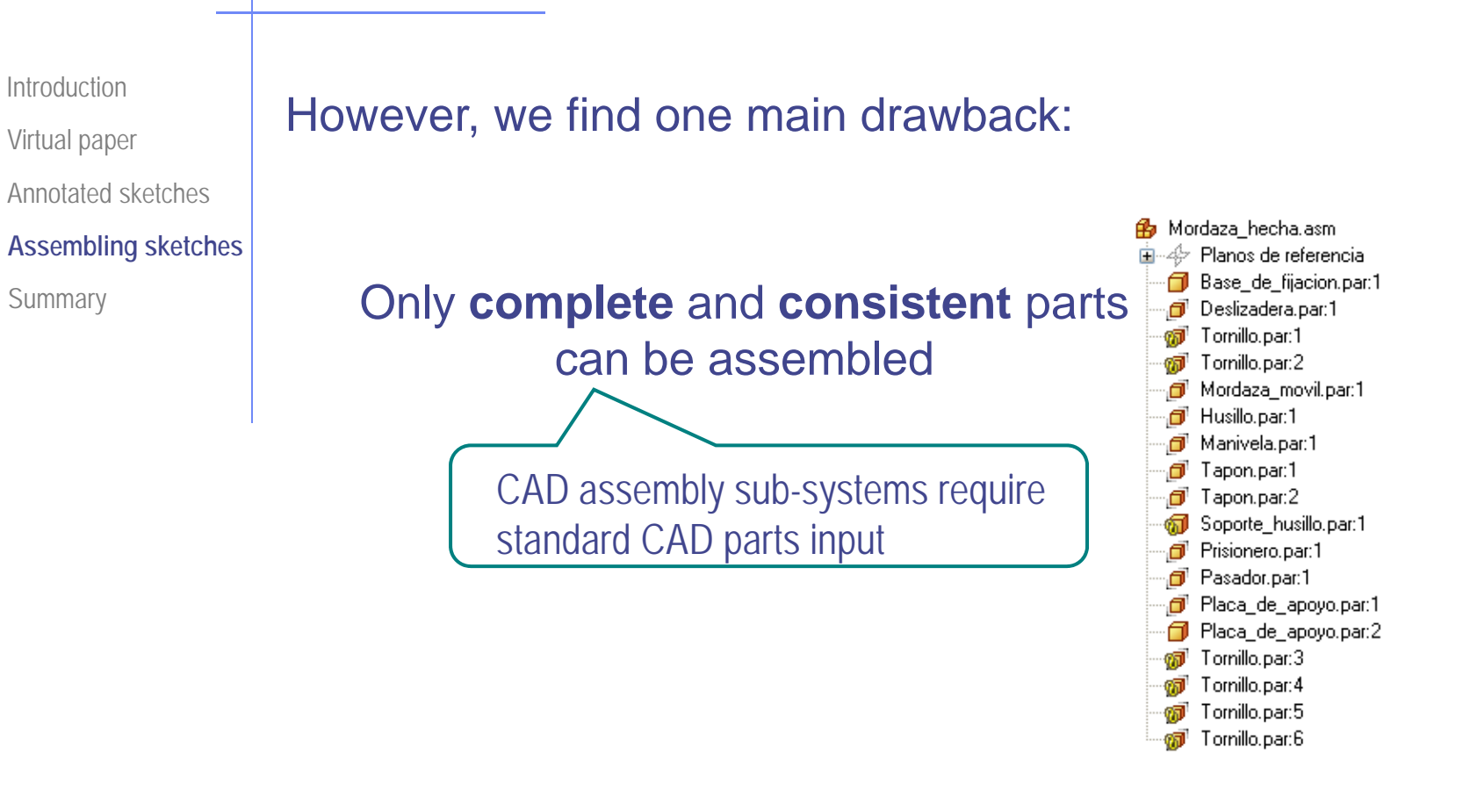

#### **Detailed design** of parts is an assembly **pre-requisite**!

Introduction

Virtual paper

Annotated sketches

**Assembling sketches**

Summary

Our vision is creating a sketch-based environment …

… able to assemble different **parts**…

… that are **not yet fully defined**

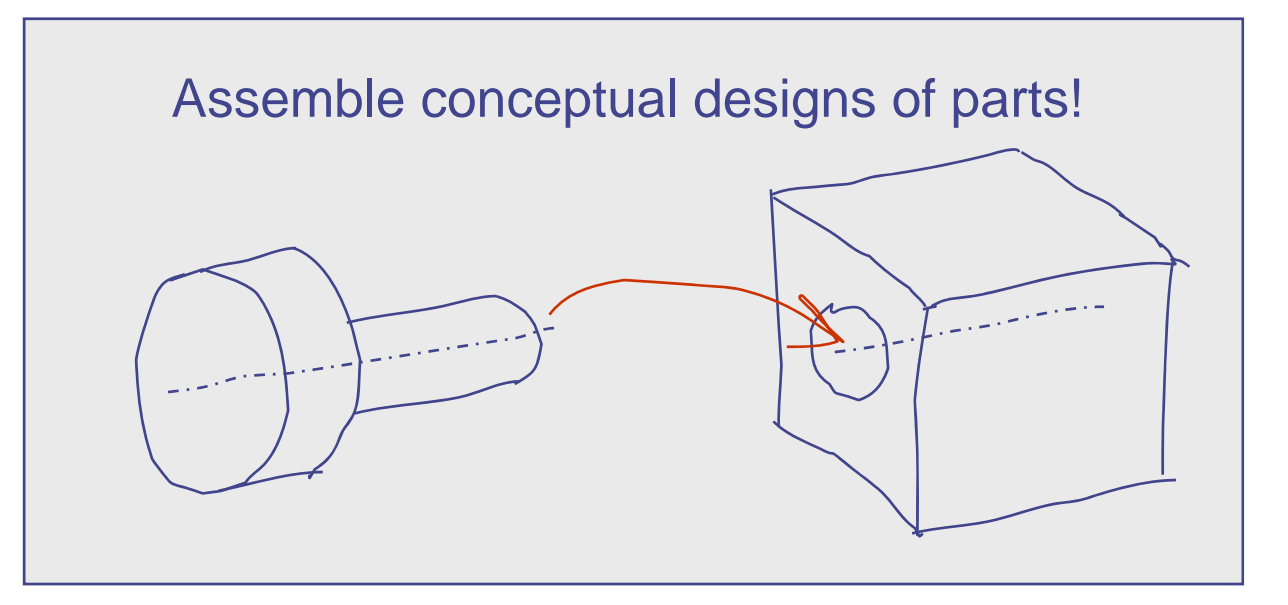

### **Summary**

IntroductionVirtual paper Annotated sketchesAssembling sketches

**Summary**

We have introduced three long term open problems in the sector of SBM tools:

> Making virtual paper and pencil more usable than actual paper and pencil

Interpreting annotated engineering sketches

Creating assemblies from sketches

#### **Summary**

IntroductionVirtual paper Annotated sketchesAssembling sketches

**Summary**

Making virtual paper and pencil more usable than actual paper and pencil

In the hands of a skilled user, **a pencil is** a complex tool in itself, **capable of several different modes of operation**

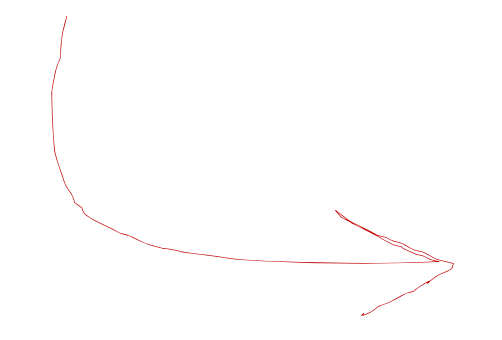

To be competitive, **computer-aided sketching tools should support the various operating modes** which pencil and paper allows and skilled design engineers habitually use

Introduction

Virtual paper

**Annotated sketches**

Assembling sketches

**Summary** 

Interpreting annotated engineering sketches

It is an open problem since engineering designers annotate their designs with symbols

The proposed, although difficult, approach is:

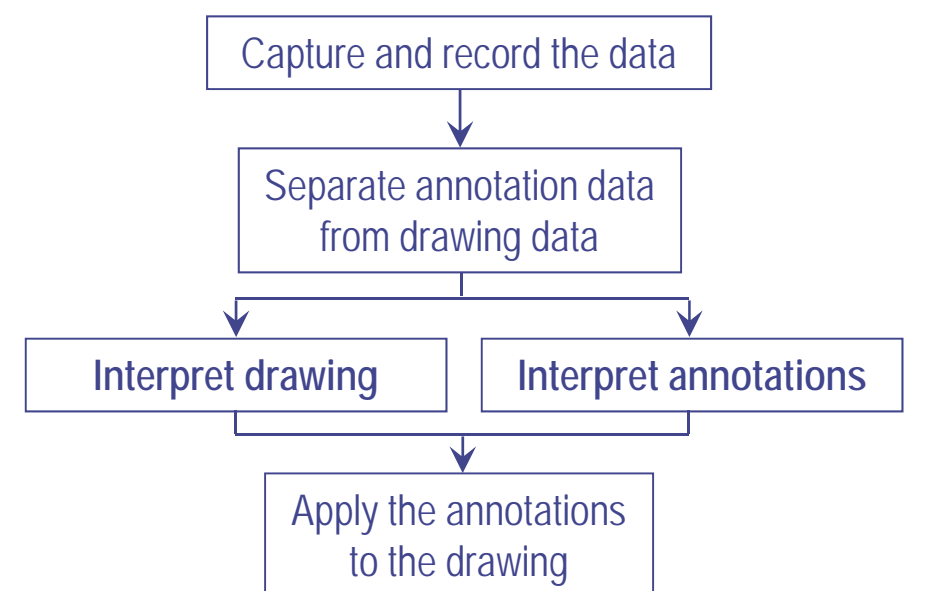

#### **Summary**

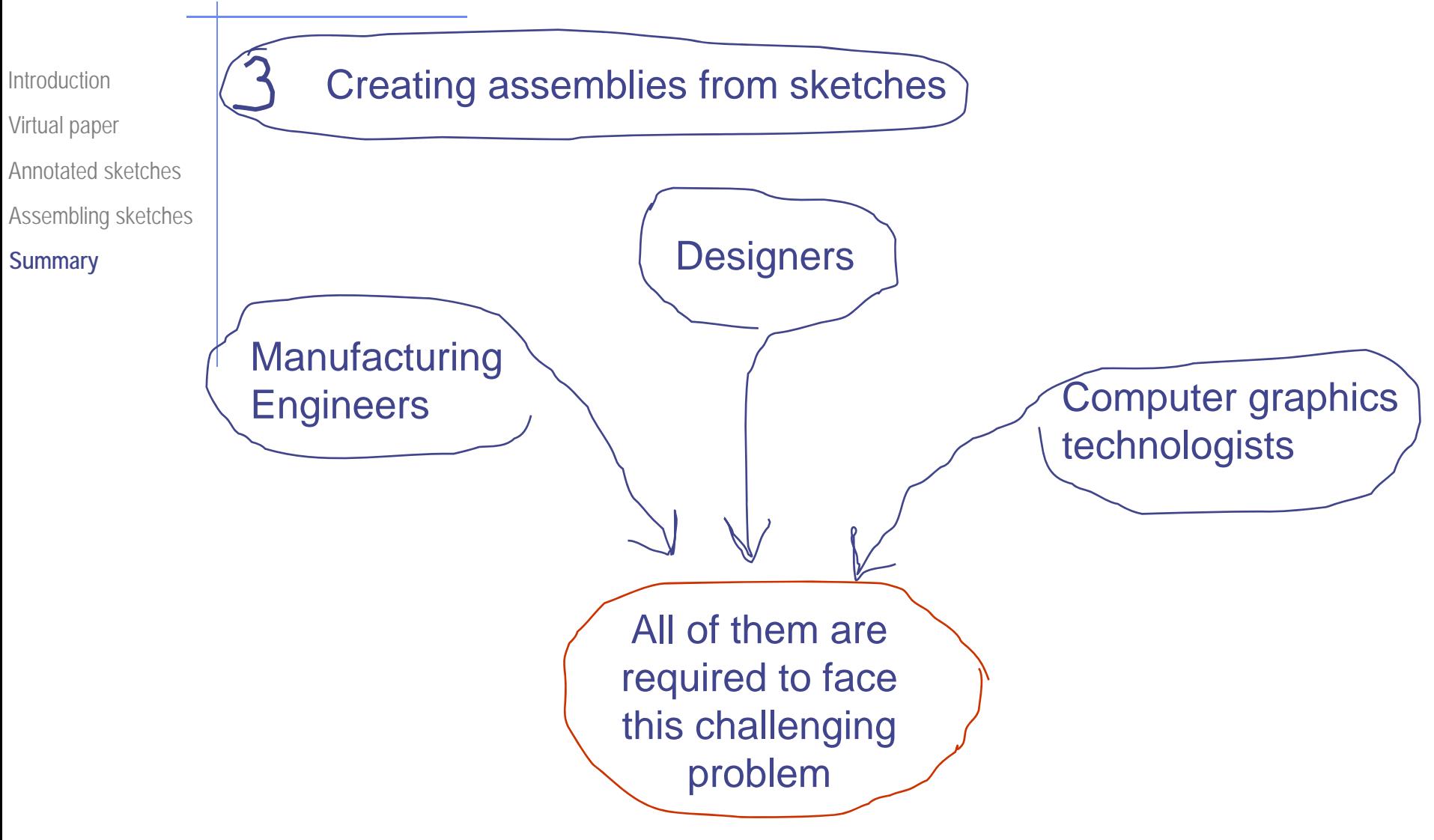

# Sketch Input of Engineering Solid Models

Thanks for your attention!

Pedro Company

Peter Varley

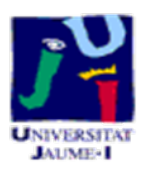

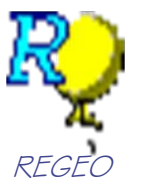